# Study Handbook Master Faculty of Social Sciences

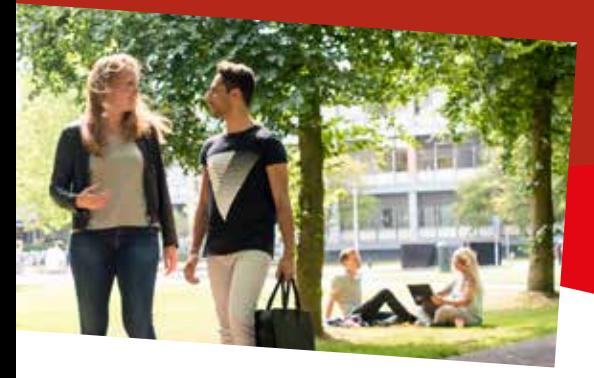

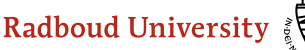

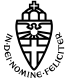

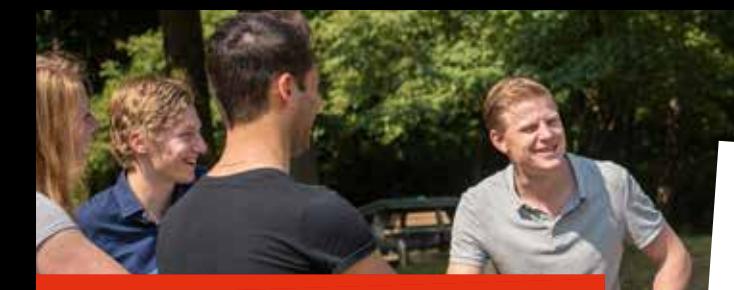

# **INTRODUCTION**

#### **Dear student,**

You are right at the beginning of your Master's programme. We would like to support you to make this journey as smooth as possible. This booklet offers a summary of the most important information. It also contains an overview of important contact people and services.

Have fun and good luck with your studies!

*Faculty of Social Sciences*

# **CONTENT**

⊩

石

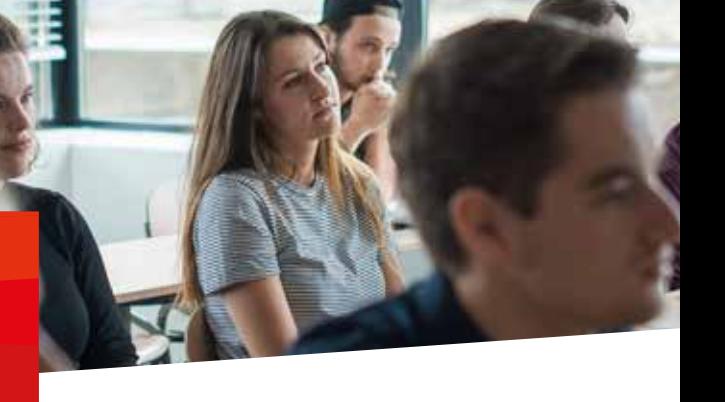

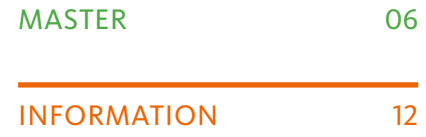

# master's **OVERVIEW**

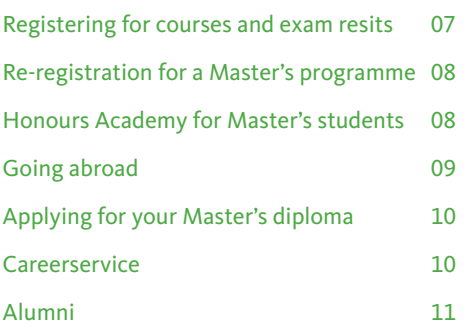

#### **Registering for courses and exam resits**

In order to take classes, you need to register through Osiris. Once you register for a course, you will automatically be registered for the initial exam sitting. However, you will need to register for an exam resit yourself. Do you decide not to take an exam or resit? Please deregister from the exam in Osiris. You can access Osiris and your personal timetable through the student. **portal.ru.nl**

## **Re-registration for a Master's programme**

If you are enrolled in a two-year Master's programme, please remember to reregister at the university via Studielink after the first year. **www.Studielink.nl**

#### **Honours Academy for Master's students**

Enhance your academic and professional career by joining the Honours Programme for Master's students. **www.ru.nl/honoursacademy\_english**

# **Going abroad**

Are you thinking of spending some (more) time abroad during your studies? You should definitely go for it! A stay abroad is a great boost to your personal development, and it's good for your future career opportunities.

**www.ru.nl/ioss**

# **Applying for your Master's diploma**

Once you have passed all your courses and completed your thesis and internship, it is time to apply for your Master's diploma! **www.ru.nl/socialsciences/stip**

# **Careerservice**

The choice of a study programme serves as your first step toward your career. By completing an internship, spending a year as a board member

of a student association, or studying or working abroad, you will enhance your CV, increasing its appeal to potential employers. Need help? Check the Career Service website for the available options.

#### **www.ru.nl/careerservice/english**

# **Alumni**

When graduated, you are an alumnus. Stay involved following graduation by connecting with your programme's alumni network.

#### **www.ru.nl/alumni/english**

# nii Simation<br>OVERVIEW **INFORMATION**

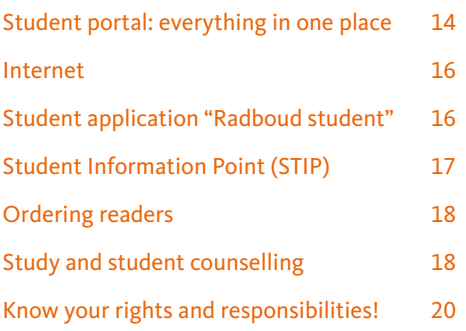

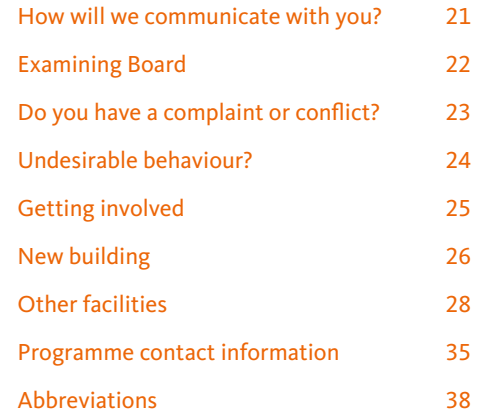

## **Student portal: everything in one place**

The student portal contains all the essentials pertinent to your situation. It is your own responsibility to stay well informed! The portal (**portal.ru.nl**) includes:

#### *Brightspace*

Brightspace is the RU e-learning platform and contains all your course information.

#### *Osiris*

In Osiris you register for courses and exam resits and view your study programme and grades.

#### *Programme information*

The portal contains all the information about your programme.

#### *Timetable/prospectus*

Consult your timetable and curriculum.

#### *Studentmail*

Communicate with lecturers and receive news from your university.

#### **Internet**

For all questions about the internet you can consult the counter at the university library.

# **Student app "Radboud student"**

You can view your grades in Osiris, your timetable and your academic progress. You can download the app from the App Store.

# **Student Information Point (STIP)**

The STIP serves as the student administration for the Faculty of Social Sciences. You can contact the STIP for questions regarding course and exam registration, special exam regulations and for applying for Master's diplomas.

Information counter: Entrance Comeniuslaan 4 Tel: 024-3616163 Whatsapp: +31 6 50085200 Mail: **stip@socsci.ru.nl www.ru.nl/socialsciences/stip/**

# **Ordering readers**

You can order readers via: **socialewetenschappen.ru-bestel.nl**.

*Note*: This account is not linked to your RU-account and RU-password.

# **Study and student counselling**

Are you experiencing personal or motivational problems, or have special circumstances arisen, like illness, dyslexia or sports, that are affecting your studies? If so, please contact your student advisor. Your student

advisor is also available to help you with other question related to your studies.

#### *Making an appointment*

You can make an appointment on the student portal and STIP website. The student advisors work closely with the central student counselling department. You can also go here to visit the student psychologist and to take courses on personal development and study skills.

#### **www.ru.nl/socialsciences/stip**

#### **Know your rights and responsibilities!**

Every programme has its own Education and Examination Regulations (EER). These regulations will inform you of your rights as a student, but also the responsibilities you have. You should take some time to read through your programme's EER, which you can find on the student portal under *Regulations.* **portal.ru.nl**

## **How will we communicate with you?**

The university communicates with students digitally through the student portal, Brightspace and your RU e-mail account. It will also send mail to the address you have listed in Studielink, so it's important to ensure this home address is correct.

#### **Examining Board**

The Examining Board ensures that diplomas are awarded based on a responsible and fair assessment of the knowledge and skills that the programme sets out to teach. The EER serves as the foundation for the Examining Board's activities. The Examining Board can help you with a request for exemptions or replacement courses, among other things.

## **Do you have a complaint or conflict?**

In the case of complaints or conflicts, it is always best to first try to resolve the situation with the individual or people involved. If that fails, you can file your complaint with the Central Complaint Office.

**www.ru.nl/currentstudents**

#### **Undesirable behaviour?**

You should get in touch with a Confidential Advisor:

Marieke van der Burgh **(m.vanderburgh@ru.nl )** and Alex Buiks **(a.buiks@ru.nl )**, both accessible via (024) - (36) 1 22 28 (if no answer (024) - (36) 11040).

## **Getting involved**

As a student, there are various ways for you to participate in the university's decision-making process. Participational bodies exist at every level of the university. For example, we have a University Student Council (USR) and a Faculty Student Council (FSR). The Programme Committee (OLC) will be your key point of contact. Do you have suggestions or questions about your programme? Get in touch with your programme's OLC. You can find the contact

information on the portal. Do you want more information about other participational bodies or wish to stay up-to-date on their activities? **www.numedezeggenschap.nl** (in Dutch only )

## **New building: Maria Montessori building**

During the 2020-2021 academic year, the Faculty of Social Sciences will open the doors of its new building located in the centre of campus.

We will be welcoming you into a sustainable, modern and inspiring place to study.

Are you curious about the development of our new building? Stay up to date at **www.ru.nl/mariamontessoribuilding**

# **Other facilities**

#### *Nijmegen Centre for Academic Writing (ASN)*

You can work on your own text with trained writing tutors and receive writing advice and critical feedback. You can visit the centre during any stage of the writing process! **www.ru.nl/asn/english**

#### *Research Technical Support Group (RTOG) (only in Dutch)*

If, while writing your thesis, you need help with analysing quantitative data, you can visit the technical research support group (RTOG). **www.ru.nl/fsw/rtog** 

#### *University Library (UB)*

You can search for academic publications and borrow books with your student card. The UB also offers a quiet study space. **www.ru.nl/library**

#### *Student Affairs Office (DSZ)*

The Student Affairs Office can help you with questions that are not specifically related to your faculty or programme. This includes questions about enrolling at the university, about Studielink, tuition, and your RU account.

#### **www.ru.nl/currentstudents**

#### *Study workplace*

Do you need a place where you can study or have a group discussion (2-8 people)? Reserve a space in De Verdieping (the basement). **www.ru.nl/library/services/study/ reservation-study**

Beside you can check if there are any pc's available on campus through the tab 'facilities' in the portal.

**portal.ru.nl**

#### *Campus Detachering*

The Campus Detachering office will help you find a good (part-time) student job. **www.ru.nl/campusdetachering/ english**

#### *Committee or board positions*

Nijmegen has countless study and student associations that you can become active in, not to mention the university's participational bodies. By being actively engaged in student

associations, you will be contributing to the university community and investing in personal development.

## *Radboud Sports Centre (RSC)*

The Sports Centre offers more than 70 types of sports! You can also kick back in the Sports Cafe. **www.ru.nl/sportscentre**

#### *Radboud International Students*

Radboud International Students (RIS) is a student-run organization dedicated to helping international students studying at Radboud University to make the most of their stay in the Netherlands. **www.ru.nl/io/english/students/ris/**

#### *Campus maps*

Where is everything located on campus?

# **www.ru.nl/orientation/contact/**

**campus-map**

# **Programme contact information**

#### *Contact numbers for secretarial offices*

- AI 024 361 26 33 BS 024 – s361 55 50 CAOS 024 – 361 30 58 CNS 024 – 361 16 69 CW 024 – 361 23 72 PSY 024 – 361 61 63 PWO 024 – 361 25 12 SCS 024 – 361 25 12
- SOC 024 361 30 13

*General alarm number* 024-3655555

# **Abbreviations**

- AI Artificial Intelligence
- BS Behavioural Science
- CAOS Anthropology and Development Studies
- CW Communication Science
- CNS Cognitive Neuroscience
- DSZ Student Affairs Office
- FSW Faculty of Social Sciences
- EER Education and Examinations Regulations
- OLC Programme Committee
- STIP Student Information Point
- PSY Psychology
- PWO Pedagogical and Educational Science
- RU Radboud University
- RSC Radboud Sports Centre
- SCS Social Cultural Science
- SOC Sociology
- SP Spinozabuilding
- TvA Thomas van Aquinostraat
- UB University Library

# **Buildings and abbreviations**

- CC Collegezalencomplex, Mercatorpad 1
- 
- COM6 Comeniuslaan 6<br>E Erasmus building, Erasmusplein 1
- ELN Erasmuslaan 9
- EOS Elinor Ostrom building, Heyendaalseweg 141
- GR Grotius building, Montessorilaan 10
- GYM/GN Gymnasion,
	- Heyendaalseweg 141

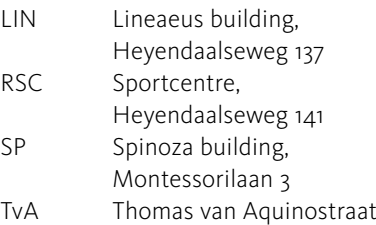

## **More information**

You can find more practical information (e.g. about using your email, the portal and Osiris) to start your studies: **www.ru.nl/socialsciences/stip** and **www.ru.nl/ruready**

Facebook: **/FacultyofSocialSciencesRU** Instagram: **/facultyofsocialsciences**

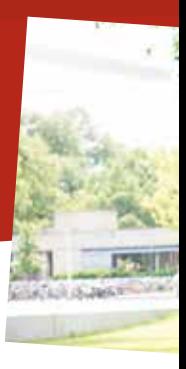

This is a publication of **Faculty of Social Sciences***.* No rights can be derived from this Study Handbook. Please consult the Student Portal for up-to-date information.

©copyright 2019